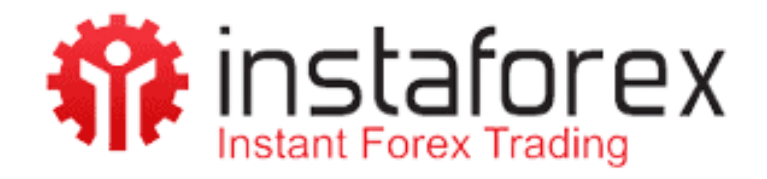

**برای ورود و ثبت نام در بروکر instaforex ابتدا از طریق لینک زیر، وارد سایت این بروکر شوید.**

## در صورت باز نشدن لینک از VPN استفاده کنید

**[ورود به سایت بروکر اینستا فارکس](https://www.instaforex.org/?x=PNDTZ)**

**نحوه ثبت نام در بروکر اینستا فارکس طبق مراحل زیر انجام بدهید.**

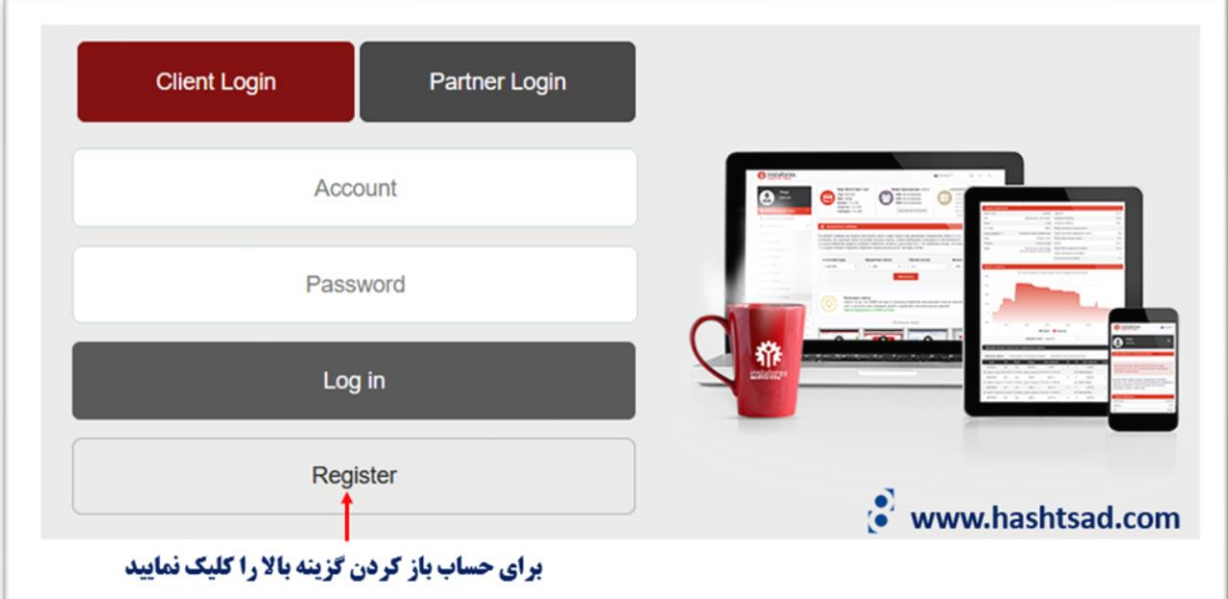

## **اطلاعات خواسته شده را تکمیل نمایید**

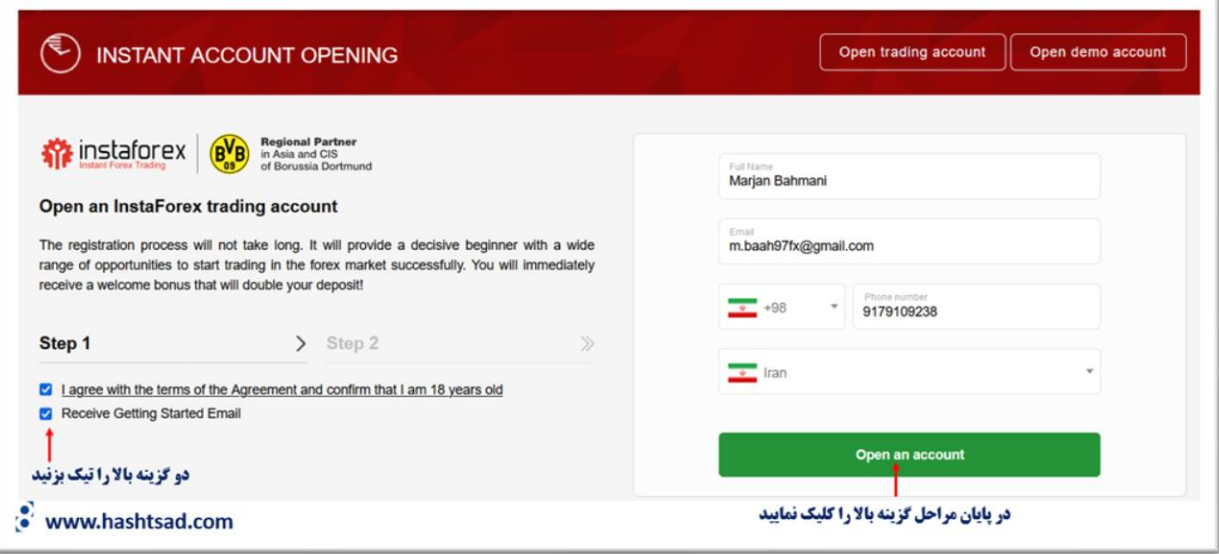

## **برای دریافت رمز وارد کابین ایمیل خود شوید**

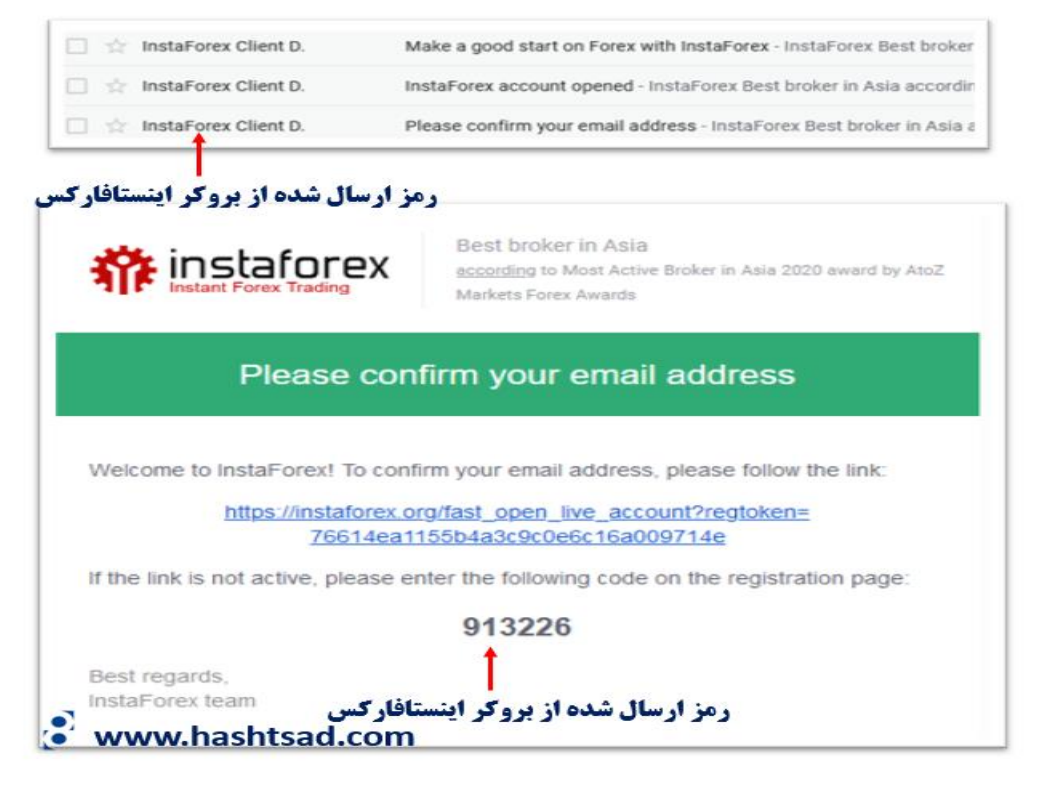

**برای ادامه تایید هویت طبق عکس زیر تکمیل نمایید.** 

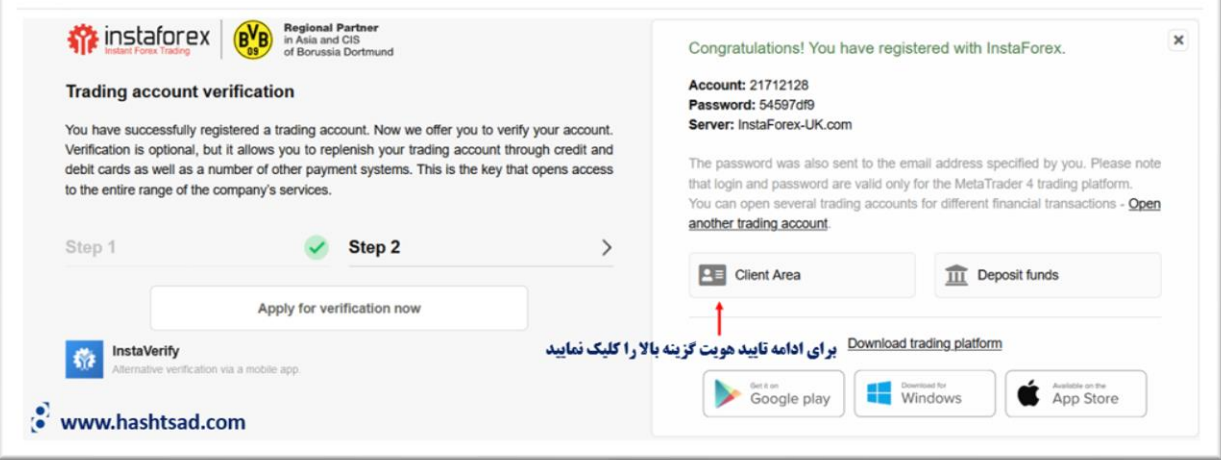

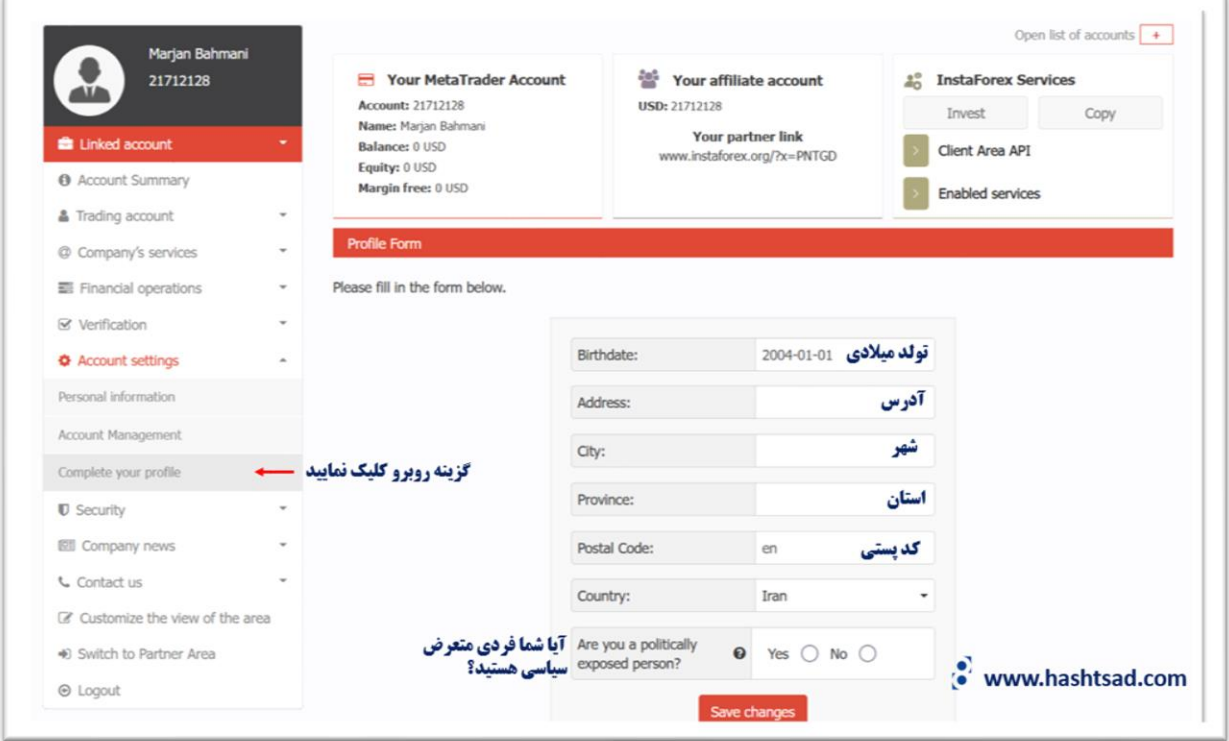

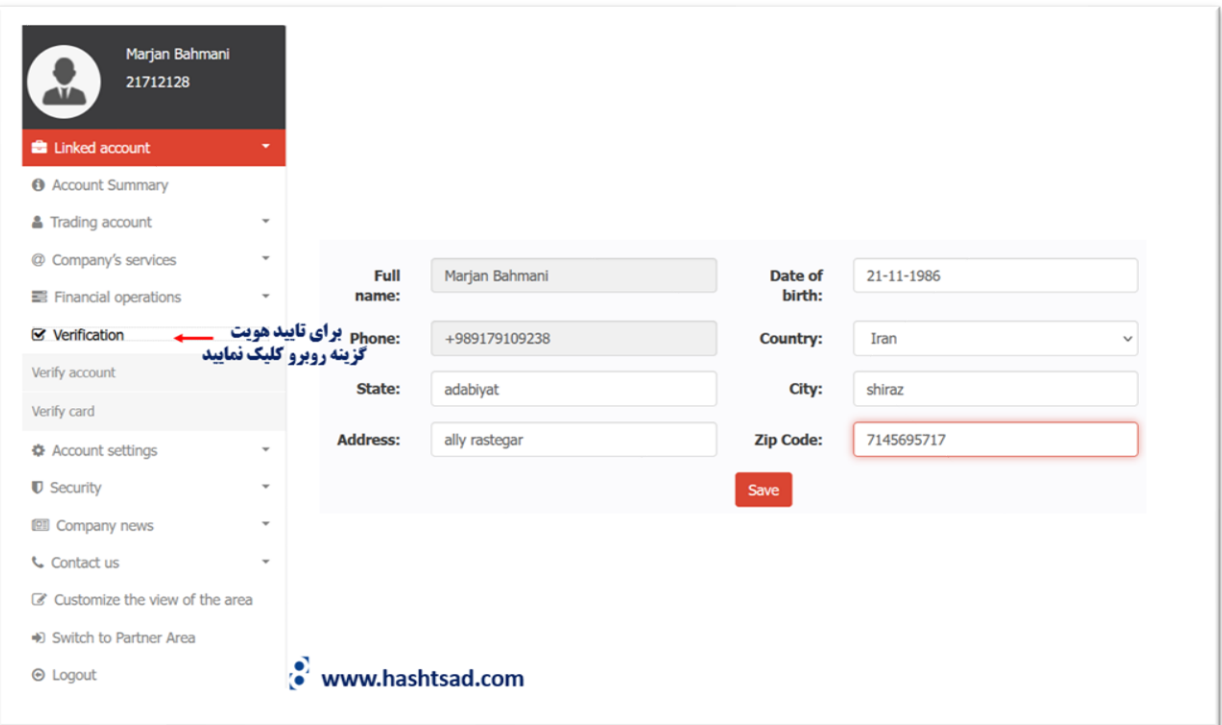

## **نحوه واریز و برداشت در بروکر** instaforex

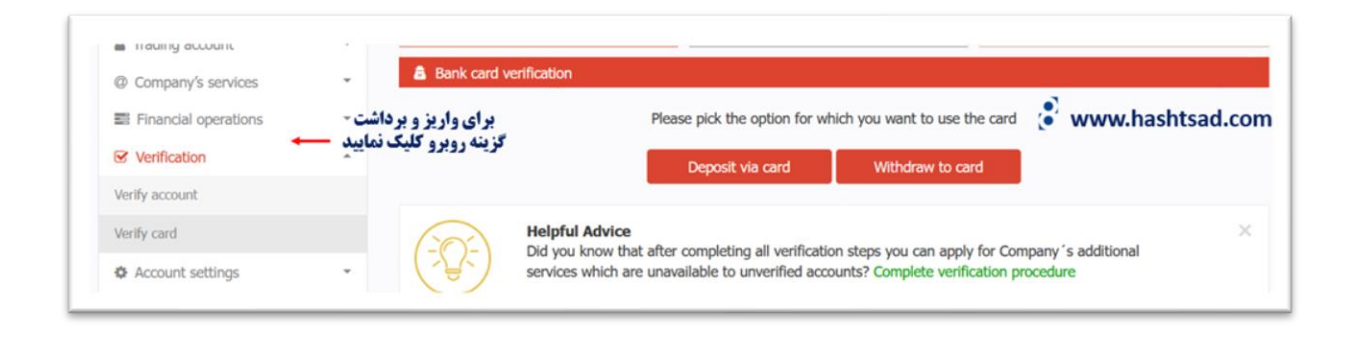

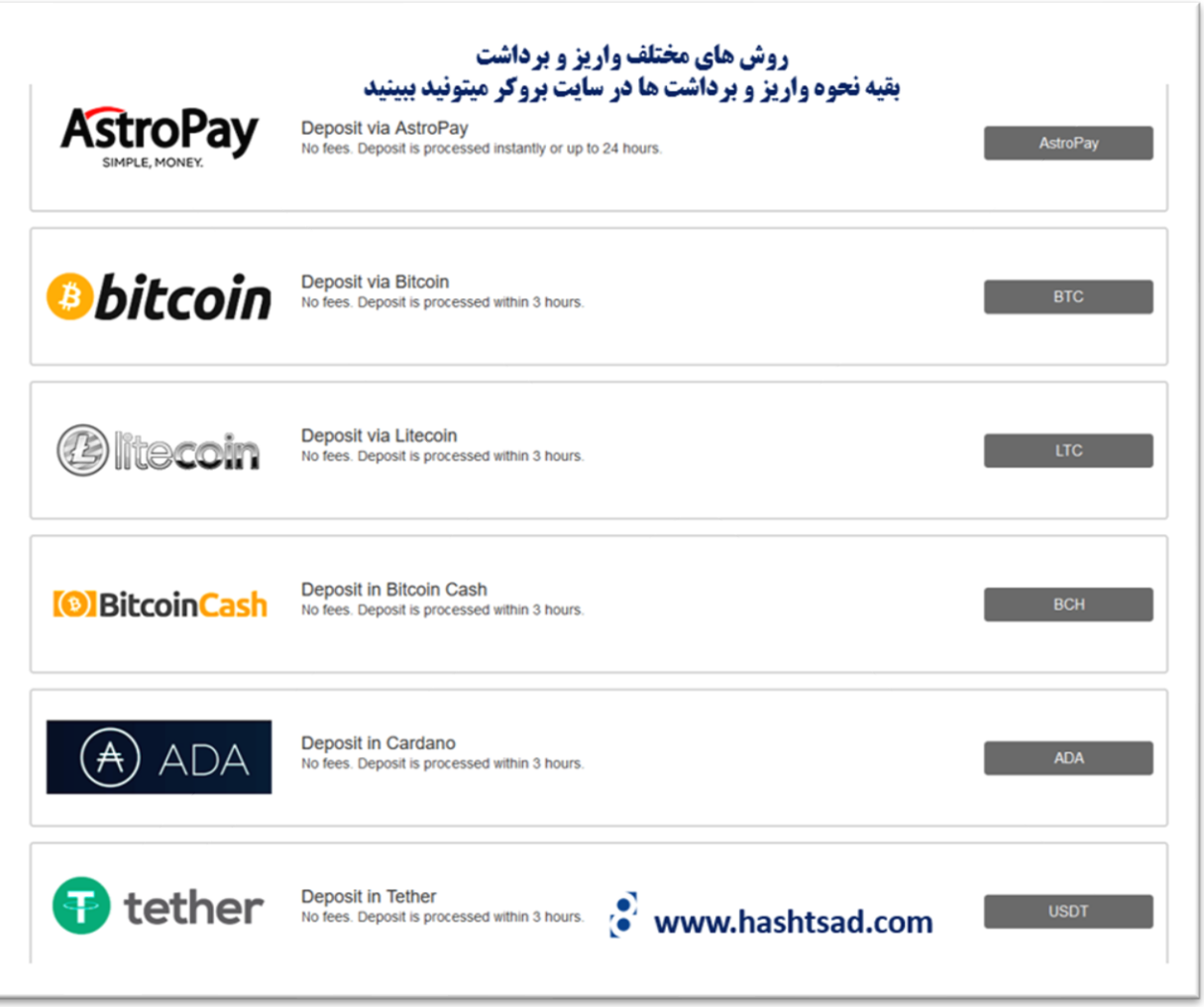

**برای کسب اطالعات کامل راجع به بروکر اینستا فارکس ، روی لینک زیر کلیک نمایید.**

 **[/](https://hashtsad.com/instaforex/)[https://hashtsad.com/instaforex](https://hashtsad.com/instaforex/)**